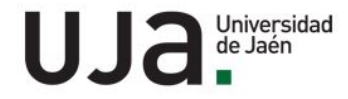

INSTRUCCIONES PARA LA PREINSCRIPCIÓN Y AUTOMATRÍCULA ACTIVIDADES DE FORMACIÓN PERMANENTE

# CONECTAR CON EL PORTAL DE FORMACIÓN:

https://uvirtual.ujaen.es/pub/es/informacionacademica/cursoscortos/p/portaluxxi

 $\mathbf{U}\mathbf{J}$ a de Jaén

CENTRO DE FORMACIÓN PERMANENTE Y FORMACIÓN COMPLEMENTARIA DE LA UNIVERSIDAD DE JAÉN

Si ya dispone de cuenta TIC, pulse CONECTAR

¿OUIÉN DISPONE DE CUENTA TIC ?:

- · Quien haya estudiado o esté cursando un grado, máster oficial o doctorado en la Universidad de Jaén.
- · Quien se hava titulado en planes de estudios antiguos de diplomaturas, ingenierías técnicas, licenciaturas o ingenierías superiores en la Universidad de Jaén.
- · Quién haya hecho la selectividad en la Universidad de Jaén en los últimos 10 años, aún cuando no hayan estudiado después en la Uja.

En caso de olvido o pérdida de las claves de CUENTA TIC, pulse AQUÍ

Si NO dispone de cuenta TIC, tiene que registrarse para obtener una cuenta para actividades de formación (Cuenta CUC) pulse SOLICITAR CUENTA CUC

Si ya dispone de cuenta CUC, pulse Conectar

En caso de olvido o pérdida de las claves de CUENTA CUC, pulse aquí

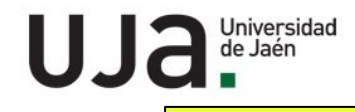

## **USUARIOS CON CUENTA TIC (CONECTAR)**

**UJA** shen

CENTRO DE FORMACIÓN PERMANENTE Y FORMACIÓN COMPLEMENTARIA DE LA UNIVERSIDAD DE JAÉN

Si ya dispone de cuenta TIC, pulse CONECTAR

#### ¿QUIÉN DISPONE DE CUENTA TIC ?:

- · Quien haya estudiado o esté cursando un grado, máster oficial o doctorado en la Universidad de Jaén.
- · Quien se hava titulado en planes de estudios antiguos de diplomaturas, ingenierías técnicas, licenciaturas o ingenierías superiores en la Universidad de Jaén.
- · Quién hava hecho la selectividad en la Universidad de Jaén en los últimos 10 años, aún cuando no havan estudiado después en la Uja.

En caso de olvido o pérdida de las claves de CUENTA TIC, pulse AQUÍ

**USUARIOS QUE NO RECUERDEN CUENTA TIC, PULSAR** 

Si NO dispone de cuenta TIC, tiene que registrarse para obtener una cuenta para actividades de formación (Cuenta CUC) pulse SOLICITAR CUENTA CUC

Si ya dispone de cuenta CUC, pulse Conectar

En caso de olvido o pérdida de las claves de CUENTA CUC, pulse aquí

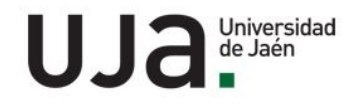

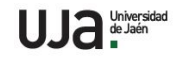

CENTRO DE FORMACIÓN PERMANENTE Y FORMACIÓN COMPLEMENTARIA DE LA UNIVERSIDAD DE JAÉN

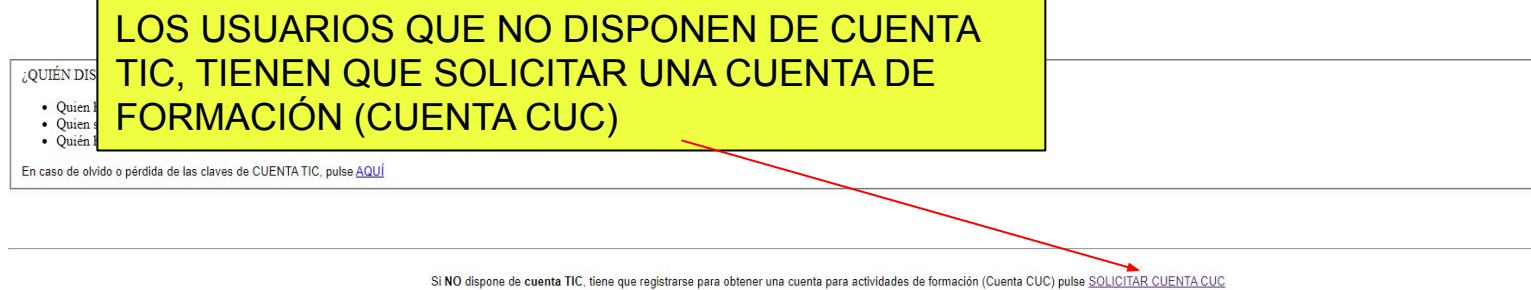

Si ya dispone de cuenta CUC, pulse Conectar

En caso de olvido o pérdida de las claves de CUENTA CUC, pulse aquí

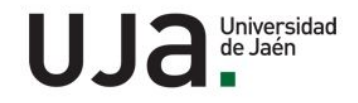

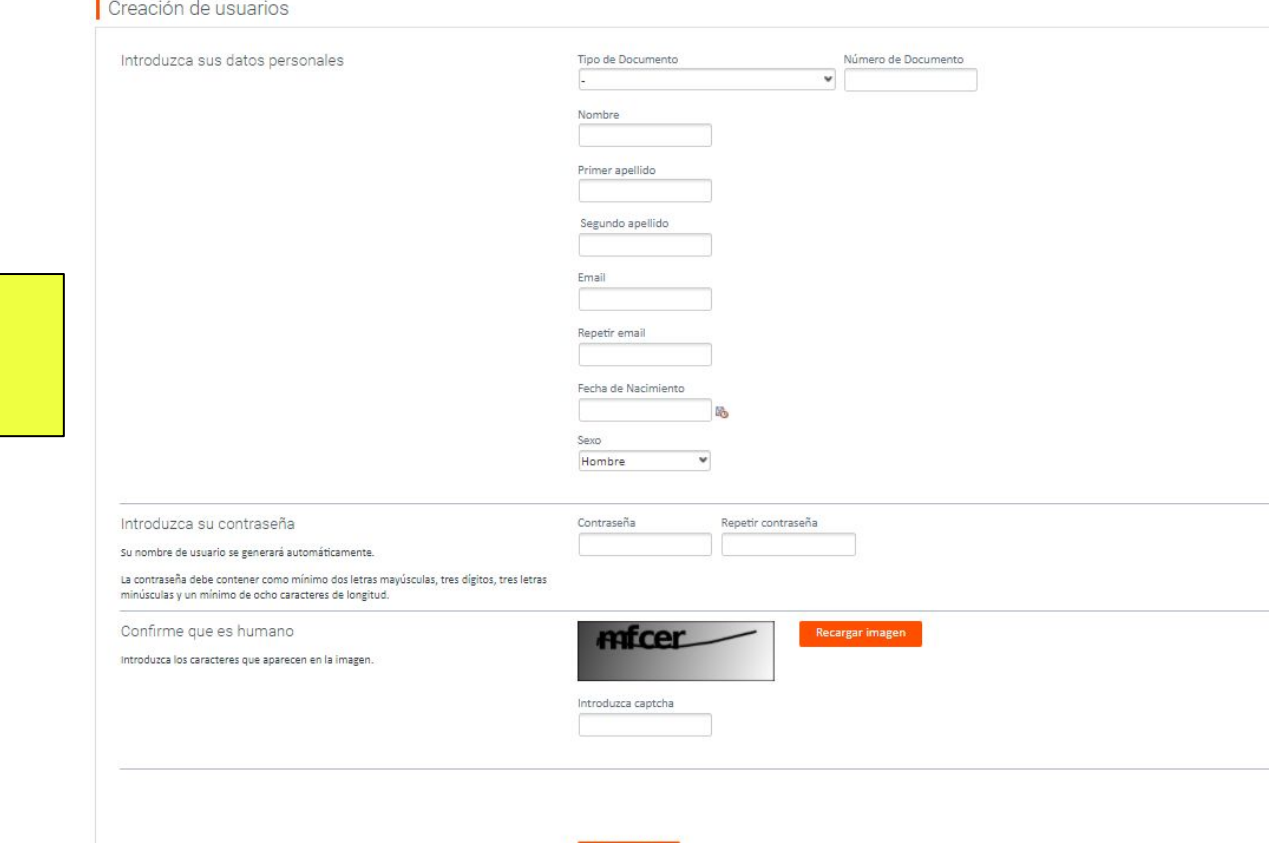

Crear cuenta

### **CUMPLIMENTAR LOS DATOS Y PINCHAR** "CREAR CUENTA"

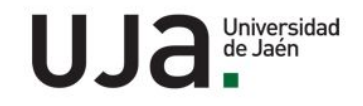

Cambiar idioma<sup>c</sup>

Creación de usuarios

Te hemos enviado un correo de activación a la dirección [1888] [mail.com.

Si te parece que no llega el correo, te recomendamos que revises la carpeta de SPAM o correo no deseado de tu cuenta de correo electrónico.

niversidad de Jaén

 $\odot$ 

[Aplicación UXXI] (V. 4.3.9) | CON | Todos los derechos reservados

**EL SISTEMA ENVIARÁ UN EMAIL A LA DIRECCIÓN DE CORREO ESPECIFICADA** (CONSULTAR SPAM)

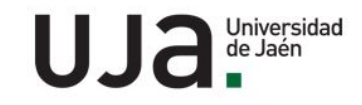

Creación de cuenta de usuario Recibidos x

#### continua@ujaen.es

para **strategies** 

La cuenta de usuario CUCNIF7 se ha dado de alta en el sistema. Para activar su cuenta deberá pulsar en el siguiente enlace Pulse en el enlace para activar su cuenta

### Información básica sobre protección de datos:

A continuación os facilitamos toda la información sobre la ley del 25 de mayo de 2018, acerca del Reglamento General de Protección de Datos (RGPD) ver RGPD

Universidad de Jaén (c)

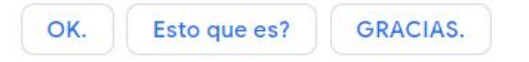

 $\leftarrow$  Responder « Responder a todos  $\rightarrow$  Reenviar **PULSAR PARA ACTIVAR LA CUENTA** 

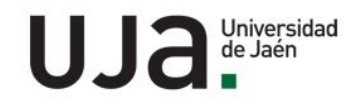

Confirmación de Activación de cuenta Recibidos x

continua@ujaen.es

Su cuenta CUCNIFI ha sido activada. Para continuar con el proceso deberá pulsar en el siguiente enlace Pulse en enlace para continuar

### Información básica sobre protección de datos:

A continuación os facilitamos toda la información sobre la ley del 25 de mayo de 2018, acerca del Reglamento General de Protección de Datos (RGPD) ver RGPD

Universidad de Jaén (c)

**GRACIAS. MUCHAS GRACIAS.** OK. 11:17 (hace 5 minutos)

**CORREO DE CONFIRMACIÓN DE ACTIVACIÓN DE CUENTA** DE FORMACIÓN, AI **ENTRAR, YA PUEDE** SOLICITAR LA **PREINSCRIPCIÓN** 

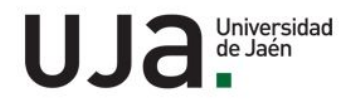

**UJA** de Jaén

#### CENTRO DE FORMACIÓN PERMANENTE Y FORMACIÓN COMPLEMENTARIA DE LA UNIVERSIDAD DE JAÉN

Si ya dispone de cuenta TIC, pulse CONECTAR

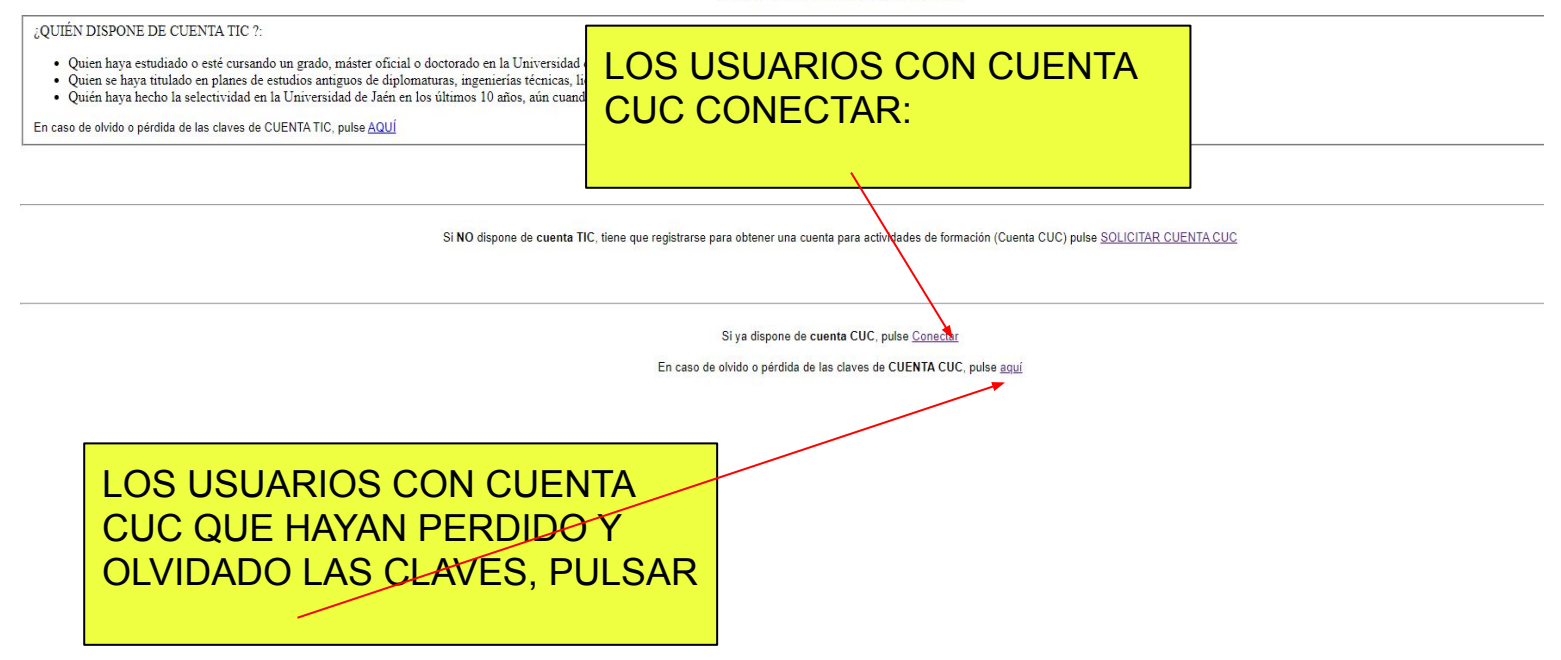

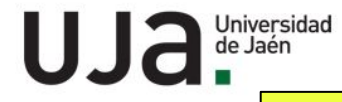

### LOS USUARIOS CON CUENTA DE ACCESO, PUEDEN SOLICITAR LA PREINSCRIPCIÓN A LA ACTIVIDAD DE FORMACIÓN PERMANENTE

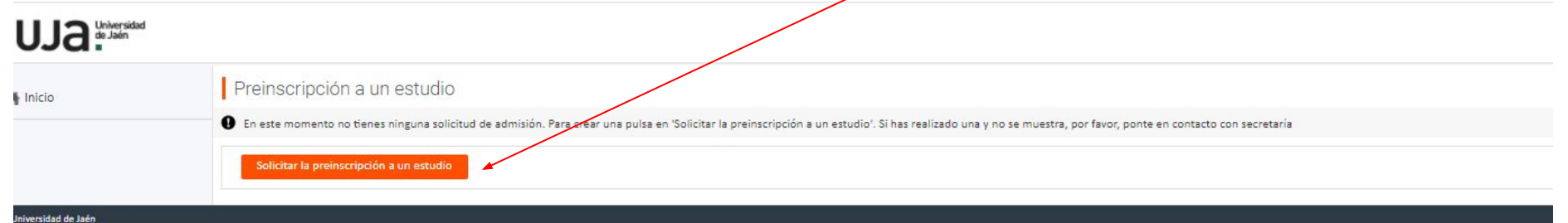

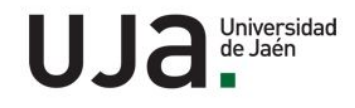

### Ja thiversidad

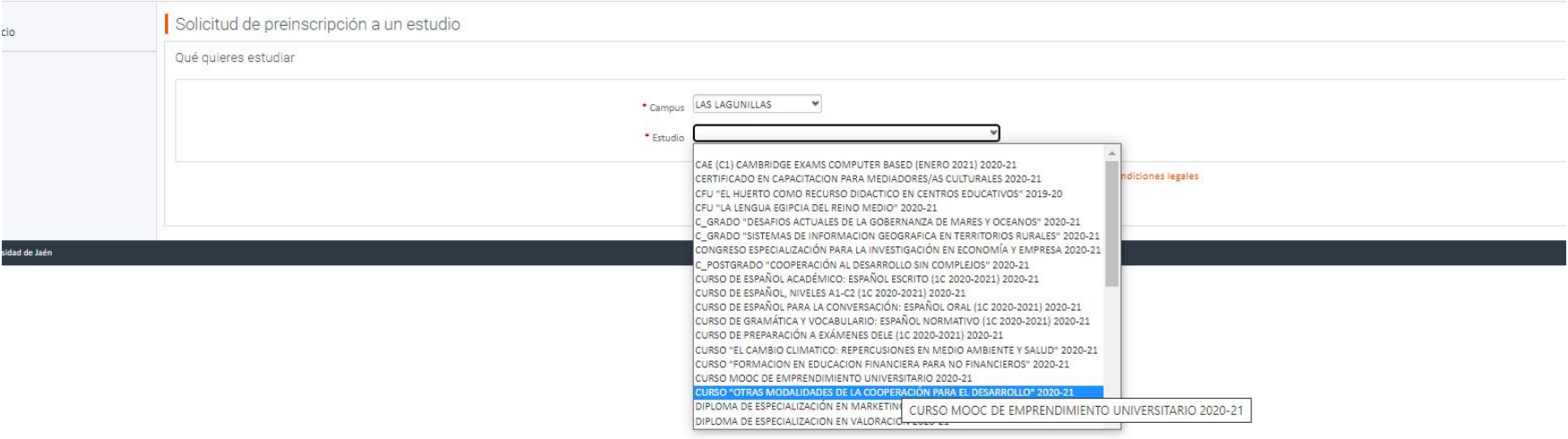

## ELEGIR EN EL DESPLEGABLE LA ACTIVIDAD A SOLICITAR

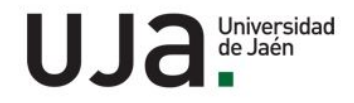

## **IMPORTANTE**:

Si hay plazos diferenciados de preinscripción y matrícula, cuando realice la preinscripción tendrá que esperar a que la dirección académica la acepte para poder realizar la matrícula. La aceptación se hará a través de un email de confirmación:

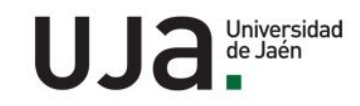

# EL ESTUDIANTE RECIBIRÁ UN CORREO DE **CONFIRMACIÓN DE LA PREINSCRIPCIÓN**

Confirmación solicitud de preinscripción Recibidos x

#### continua@ujaen.es

12:11 (hack

para mí ·

Este mail ha sido enviado por un sistema automático. Por favor no responda a este mensaje. Para cualquier incidencia contacte con la unidad responsable de la actividad en la página web correspo

BIENVENIDO A LA UNIVERSIDAD DE JAÉN.

Estimado/a Sr/a J

Le confirmamos que hemos recibido correctamente su solicitud de preinscripción en el estudio CURSO MOOC DE EMPRENDIMIENTO UNIVERSITARIO. Queremos agradecerle la confianza depo: damos la bienvenida a la UNIVERSIDAD DE JAÉN. Nuestro principal objetivo es que tanto nuestra docencia, como nuestra atención administrativa, sea lo más cercana posible, por lo que quedamo cualquier duda o información que necesite en relación al estudio solicitado.

Plan de estudios: CURSO MOOC DE EMPRENDIMIENTO UNIVERSITARIO

Año Académico: 2020-21

Campus: LAS LAGUNILLAS

Su solicitud de preinscripción ha sido aceptada, puede continuar con el proceso de matrícula en el siguiente enlace https://automatricula.ujaen.es/controlAcceso/validarEntrada.do?ace=7. Reciba un cordial saludo

# PARA MATRICULARSE, DEBE ACCEDER AL **ENLACE DE AUTOMATRÍCULA**

**GRACIAS** 

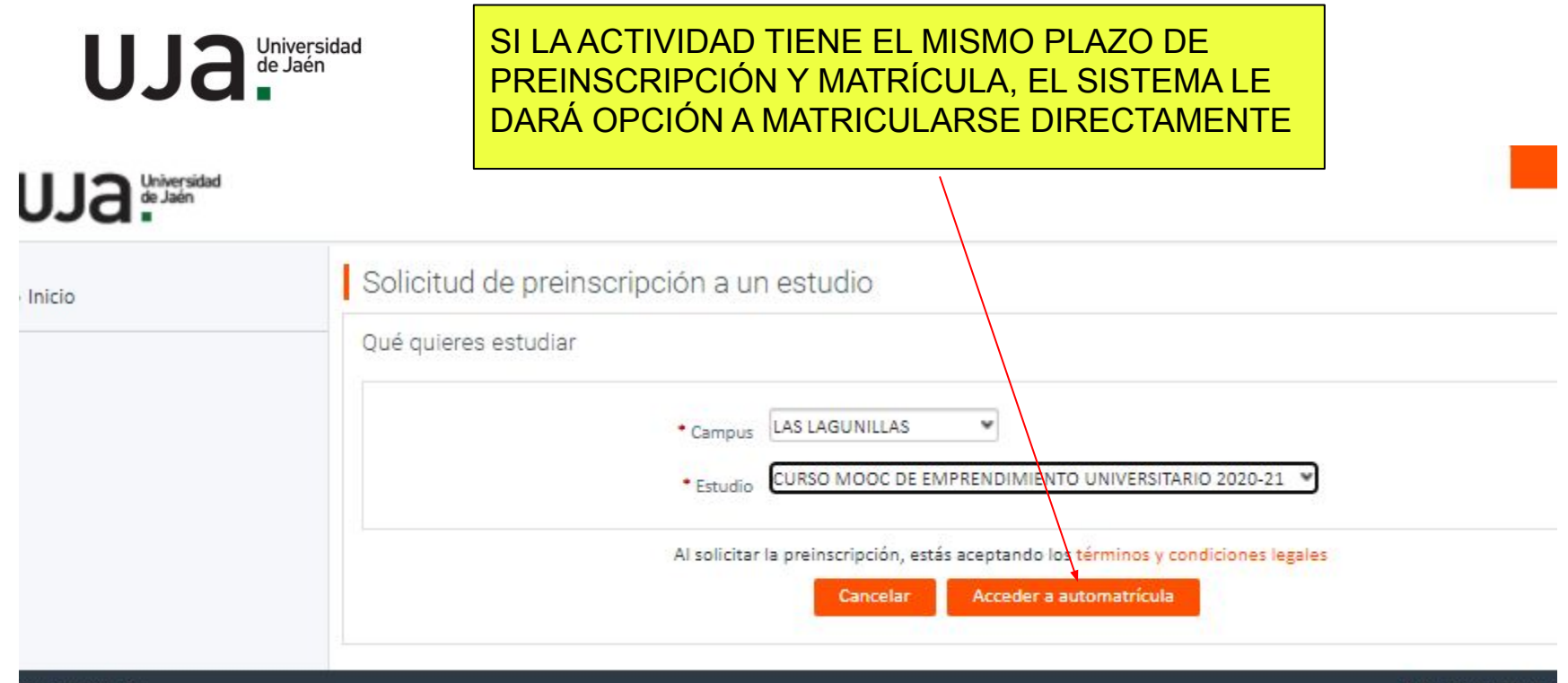

niversidad de Jaén

Portal de Servicios (V. 4

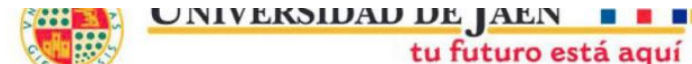

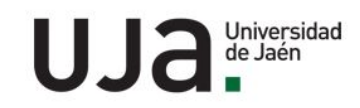

# PÁGINA INICIO AUTOMATRÍCULA

#### Condiciones de la matrícula para titulaciones oficiales en la Universidad de Jaén

El/la solicitante declara conocer las normativas de permanencia y de matrícula de la Universidad de Jaén, y específicamente acepta las siguientes condiciones:

- CONDICIONALIDAD DE LA MATRÍCULA. La solicitud de matrícula está admitida condicionalmente en tanto no se ajuste a lo establecido por la normativa de matrícula. Así, no aportar la documentación requerida o el impago total o parcial en los plazos que se le indiquen en la aplicación y/o en los correspondientes recibos, conllevará los siguientes efectos:
	- o Se le tendrá por desistido de su solicitud de matrícula, que será archivada, con pérdida de las cantidades satisfechas.
	- o Si es el primer año que solicita matrícula en esta titulación, también estará renunciando a la plaza obtenida.
	- o Se cerrará su expediente académico, debiendo abonar de nuevo el precio que la Comunidad Autónoma establece para la apertura de expediente, en el caso de que más adelante solicite retomar sus estudios.
- · PLAZOS DE PAGO DE MATRÍCULA. Usted acepta los plazos de pago de matrícula establecidos en la Normativa de Matrícula para el presente curso académico.
- MODIFICACIÓN Y AMPLIACIÓN DE MATRÍCULA. (más información).
- COMUNICACIONES. Autoriza a que las comunicaciones y notificaciones derivadas de su solicitud de matrícula, y del resto de procedimientos regulados por la normativa de matrícula, le sean practicadas, preferentemente, por vía telemática
- CESIÓN DE DATOS PERSONALES. Conoce las condiciones de cesión de datos personales.
- BONIFICACIÓN 99% JUNTA DE ANDALUCÍA. En el supuesto de no solicitar beca de régimen general del Ministerio de Educación, Cultura y Deporte (MECD) y tener asignaturas superadas en primera matricula en Grados (en el curso anterior) o en Máster (en los dos cursos anteriores siempre que no se hubiese va generado derecho a esta bonificación), DECLARO que no reúno los requisitos para solicitar la mencionada beca y que estoy interesado en obtener la bonificación del 99%, según lo establecido en el Decreto de Precios Públicos de la Junta de Andalucía.
- · Centro Estudios Avanzados en Lenguas Modernas: La persona candidata a los Exámenes CertAcles de acreditación de nivel de idioma en una lengua extranjera conoce la normativa y procedimiento de revisión de estos exámenes.
- · Tarjeta de transporte: En el caso de la tarjeta de transporte, el/la estudiante cede estos datos únicamente con el fin de que el Avuntamiento de Jaén pueda emitir el correspondiente bono de transporte.

#### **ACFPTAR**

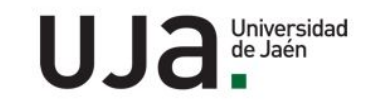

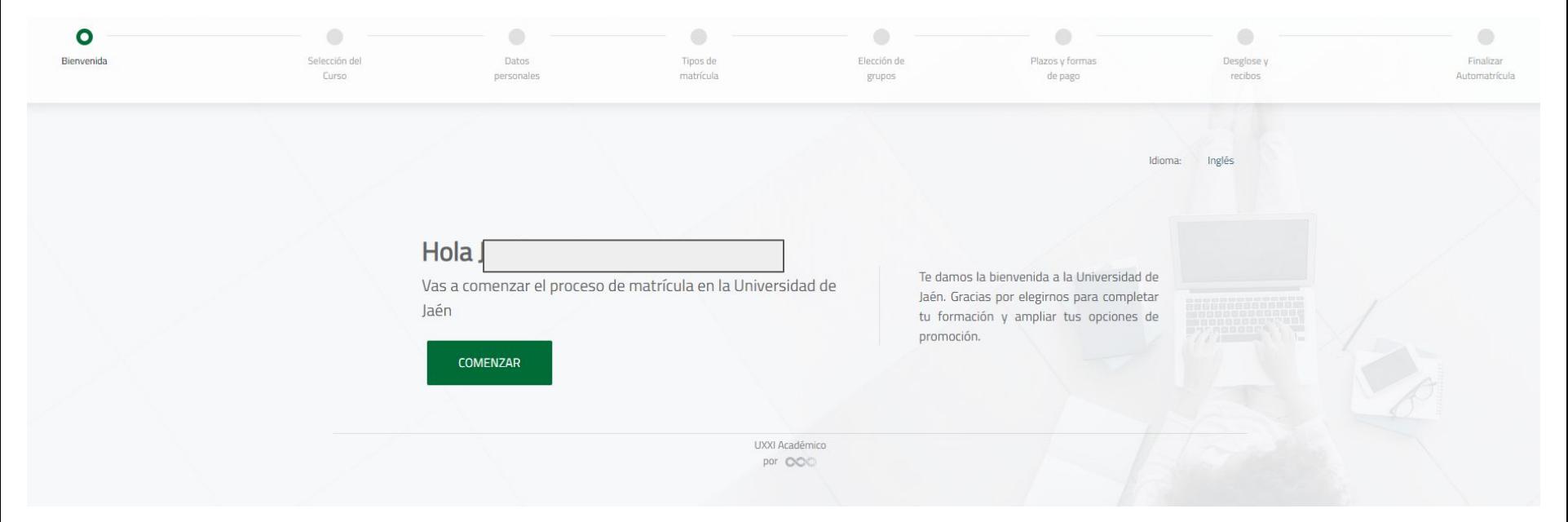

COMPLETAR TODOS LOS PASOS DE LA MATRÍCULA. EL PROCESO FINALIZARÁ CON LA GENERACIÓN DE LA CORRESPONDIENTE CARTA DE PAGO

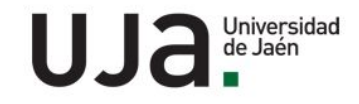

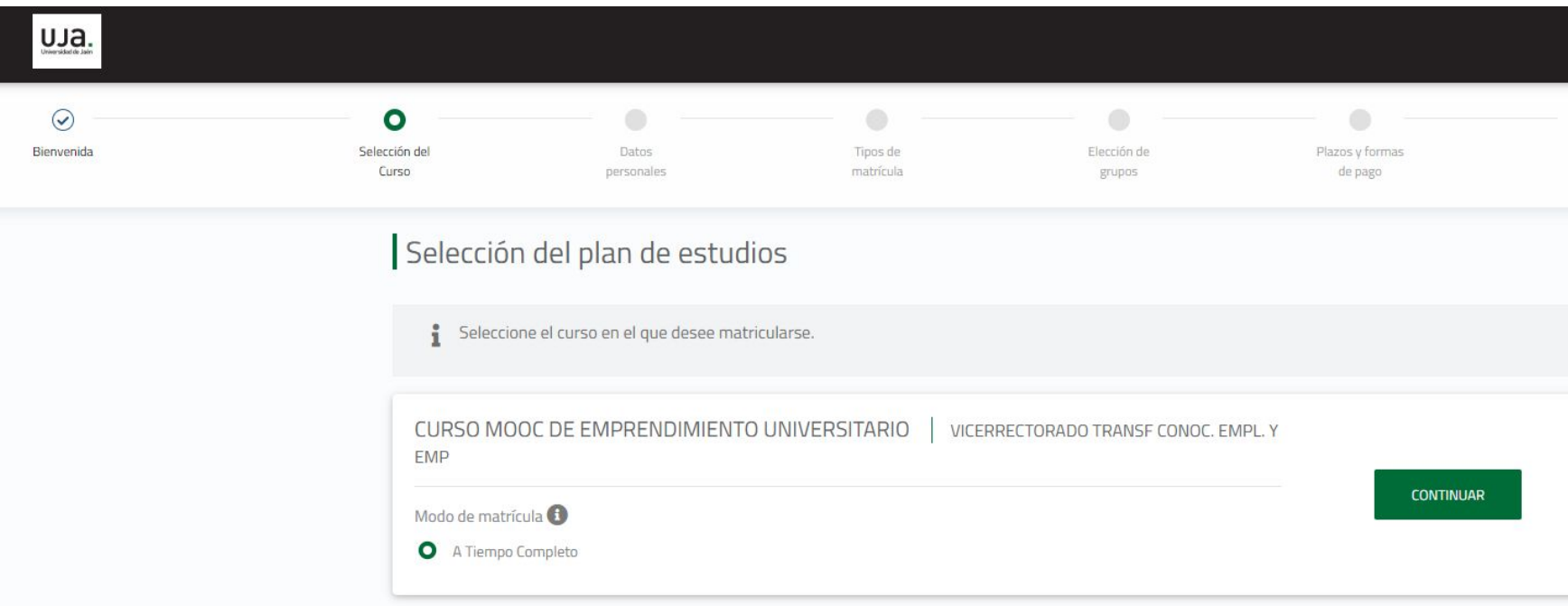

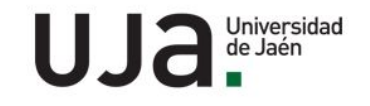

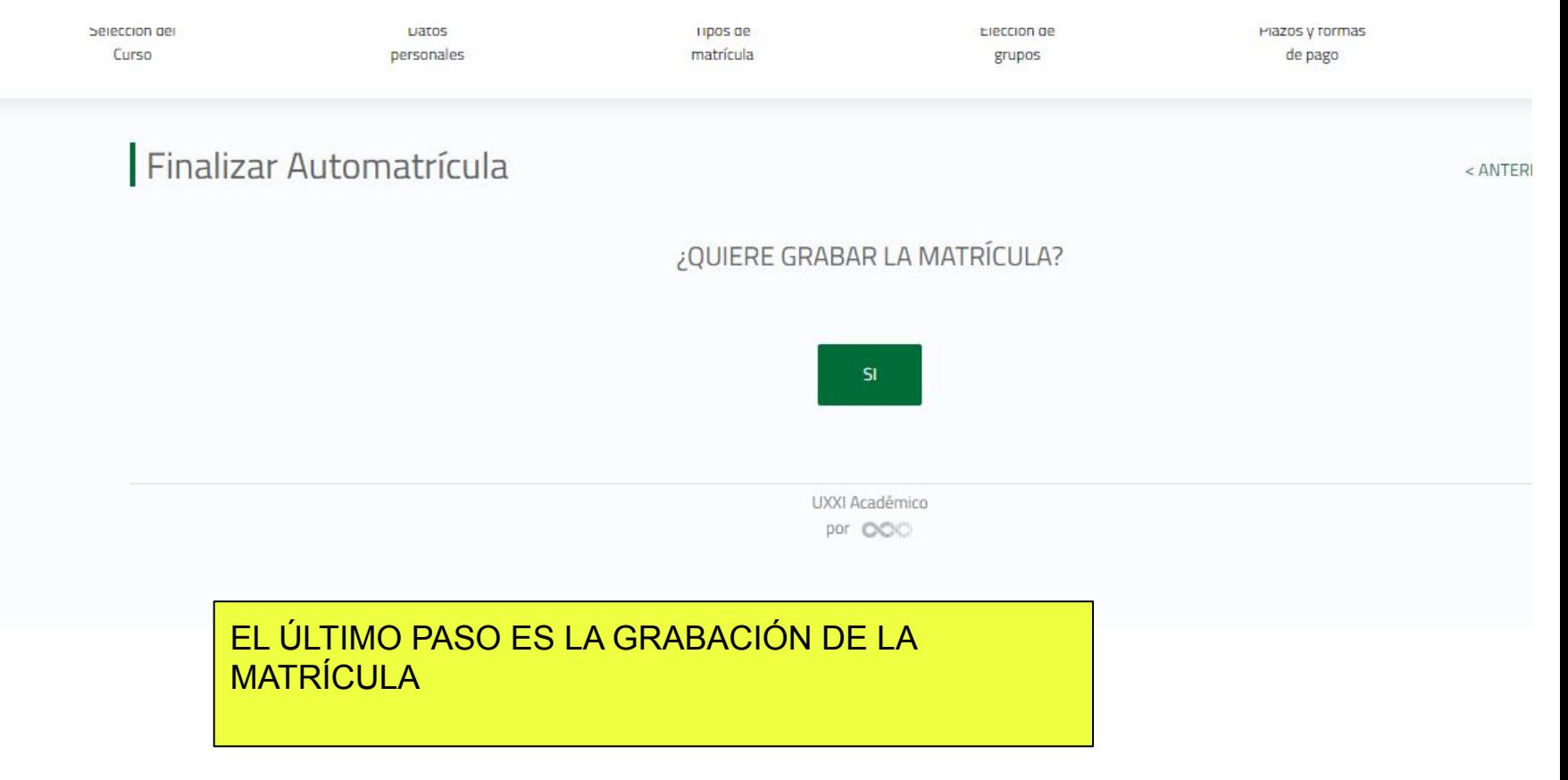

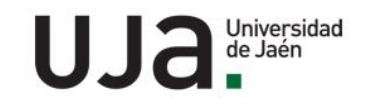

# AL PINCHAR PODRÁS ELEGIR LA FORMA DE PAGO

automatricula.ujaen.es/automatricula/posmatricula.do

UJa.

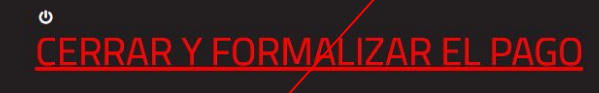

Pinche en la opción de Cerrar y Formalizar el Pago y se le redirigirá a una plataforma donde deberá insertar el usuario y contraseña que se le proporcionó al realizar la Automatrícula. En dicha plataforma podrá con estado de sus recibos y efectuar el pago en efectivo (descargándose el recibo) o si lo prefiere, mediante pago con tarjeta.

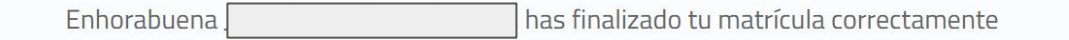

i

Su matrícula HA QUEDADO GRABADA.

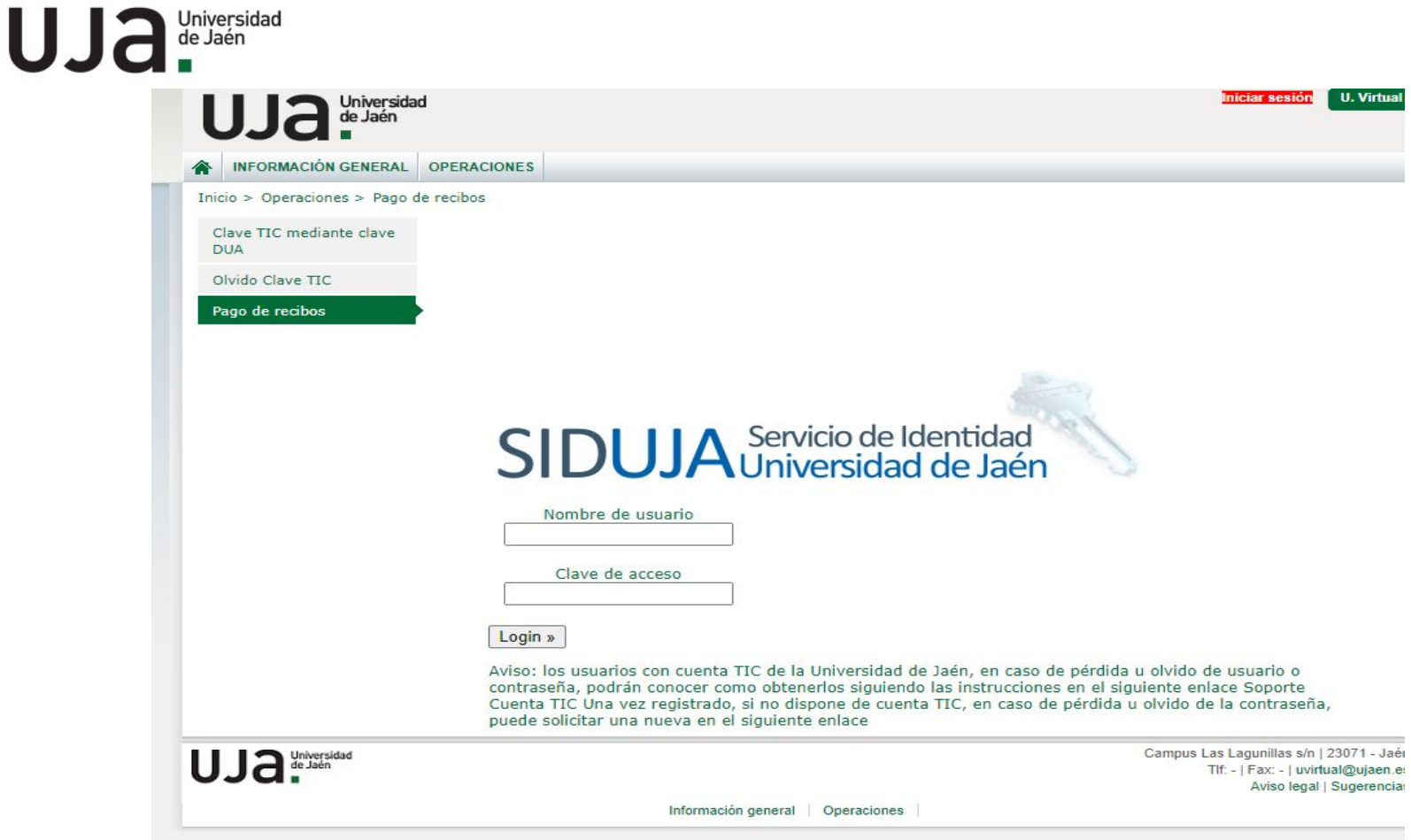

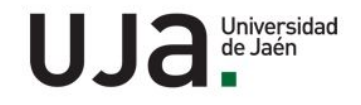

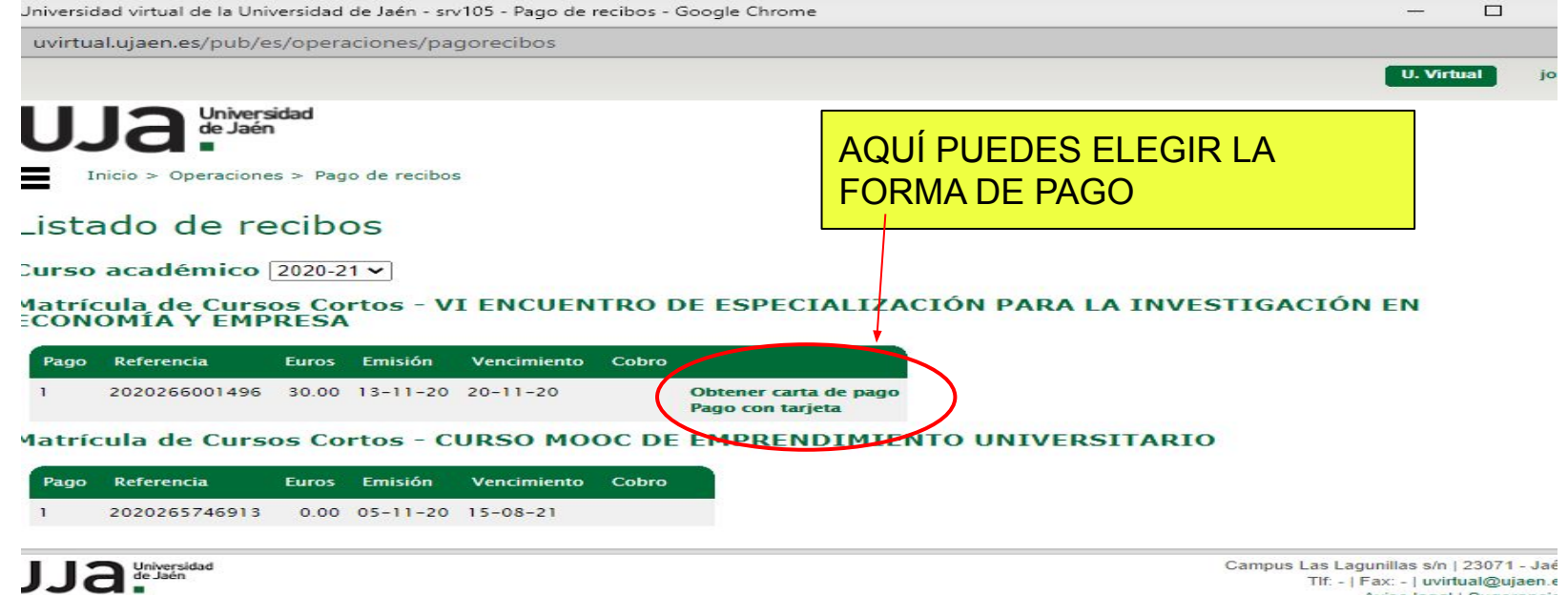

Tif: - | Fax: - | uvirtual@ujaen.e Aviso legal | Sugerencia

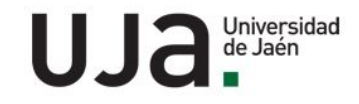

## UNA VEZ REALIZADA LA MATRÍCULA, LA DIRECCIÓN ACADÉMICA DE LA ENSEÑANZA CONTACTARÁ CON LAS PERSONAS MATRICULADAS PARA EL INICIO DE LA ACTIVIDAD